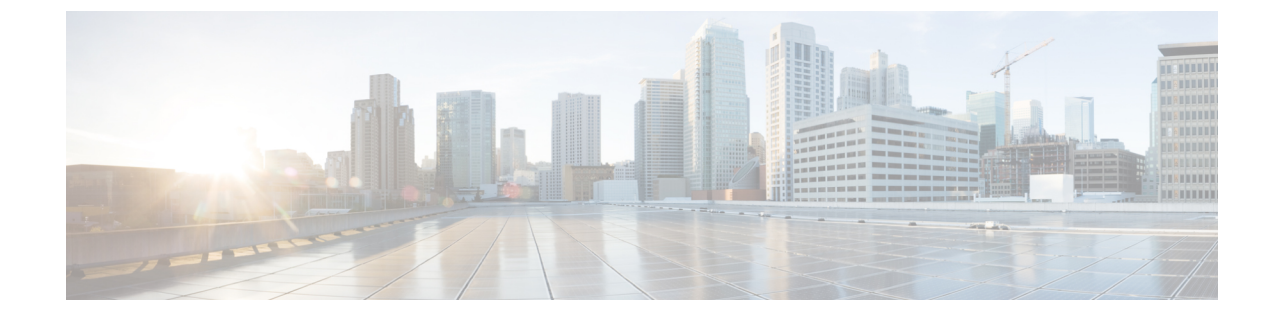

# クライアントレス **SSL VPN** リモート ユー ザー

シスコは、**ASA** バージョン **9.17(1)** で有効なクライアントレス **SSL VPN** の非推奨機能を発表し ました。9.17(1)より前のリリースでは、限定的なサポートが継続されます。より堅牢で新しい ソリューション(たとえば、リモート Duo ネットワークゲートウェイ、AnyConnect、リモー トブラウザの分離機能など)への移行オプションに関する詳細なガイダンスを提供します。 (注)

この章では、ユーザー リモート システムの設定要件と作業の概要を説明します。また、ユー ザーがクライアントレスSSLVPNの使用を開始できるようにします。内容は次のとおりです。

(注) ASA がクライアントレス SSL VPN 用に設定されていることを確認します。

• クライアントレス SSL VPN リモート ユーザー (1 ページ)

## クライアントレス **SSL VPN** リモート ユーザー

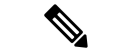

シスコは、**ASA** バージョン **9.17(1)** で有効なクライアントレス **SSL VPN** の非推奨機能を発表し ました。9.17(1)より前のリリースでは、限定的なサポートが継続されます。より堅牢で新しい ソリューション(たとえば、リモート Duo ネットワークゲートウェイ、AnyConnect、リモー トブラウザの分離機能など)への移行オプションに関する詳細なガイダンスを提供します。 (注)

この章では、ユーザー リモート システムの設定要件と作業の概要を説明します。また、ユー ザーがクライアントレスSSLVPNの使用を開始できるようにします。内容は次のとおりです。

(注) ASA がクライアントレス SSL VPN 用に設定されていることを確認します。

## ユーザー名とパスワード

ネットワークによっては、リモートセッション中にユーザーが、コンピュータ、インターネッ トサービスプロバイダー、クライアントレスSSLVPN、メールサーバー、ファイルサーバー、 企業アプリケーションの一部またはすべてにログインする必要が生じることがあります。ユー ザーはさまざまなコンテキストで認証を行うために、固有のユーザー名、パスワード、PINな どさまざまな情報が要求される場合があります。必要なアクセス権があることを確認してくだ さい。

次の表に、クライアントレス SSL VPN ユーザーが理解しておく必要のあるユーザー名とパス ワードのタイプを示します。

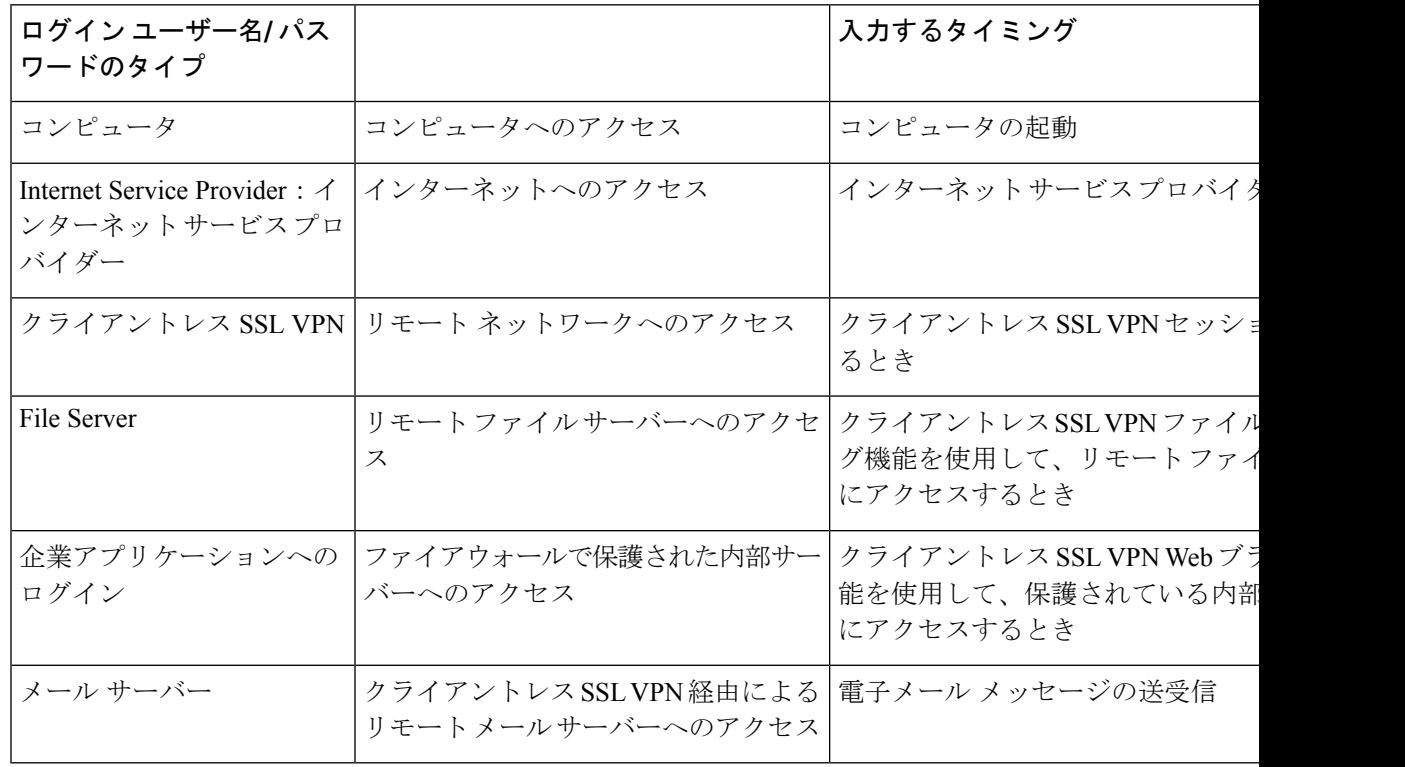

表 **<sup>1</sup> :** クライアントレス **SSL VPN** ユーザーに通知するユーザー名とパスワード

### セキュリティ ヒントの通知

次のセキュリティのヒントを通知してください。

- クライアントレスSSLVPNセッションから必ずログアウトします。ログアウトするには、 クライアントレス SSL VPN ツールバーの logout アイコンをクリックするか、またはブラ ウザを閉じます。
- クライアントレス SSL VPN を使用しても、すべてのサイトとの通信がセキュアになるわ けではありません。クライアントレス SSL VPN は、企業ネットワーク上のリモート コン ピュータやワークステーションと ASA との間のデータ転送のセキュリティを保証するも のです。したがって、ユーザーが HTTPS 以外の Web リソース(インターネット上や内部 ネットワーク上にあるリソース)にアクセスする場合、企業の ASA から目的の Web サー バーまでの通信はセキュアではありません。

## クライアントレス**SSL VPN**の機能を使用するためのリモートシステム の設定

次の表に、クライアントレス SSL VPN を使用するためのリモート システムの設定に関連する タスク、タスクの要件と前提条件、および推奨される使用法を示します。

各ユーザー アカウントを異なる設定にしたことにより、クライアントレス SSL VPN ユーザー がそれぞれに使用できる機能が異なる可能性があります。この表では、情報をユーザー アク ティビティ別にまとめています。

表 **2 :** クライアントレス **SSL VPN** リモート システムの設定およびエンド ユーザーの要件

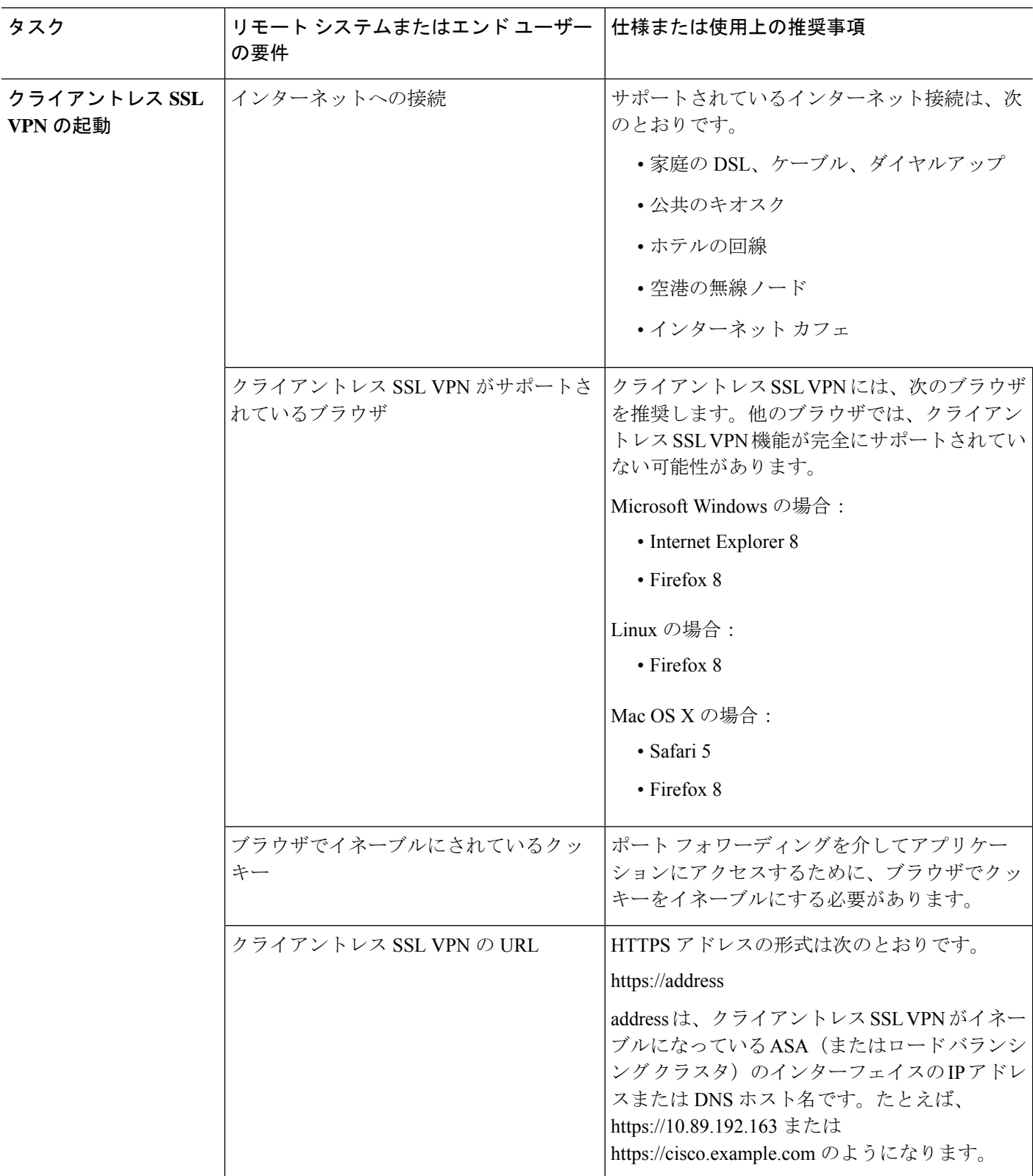

 $\overline{\phantom{a}}$ 

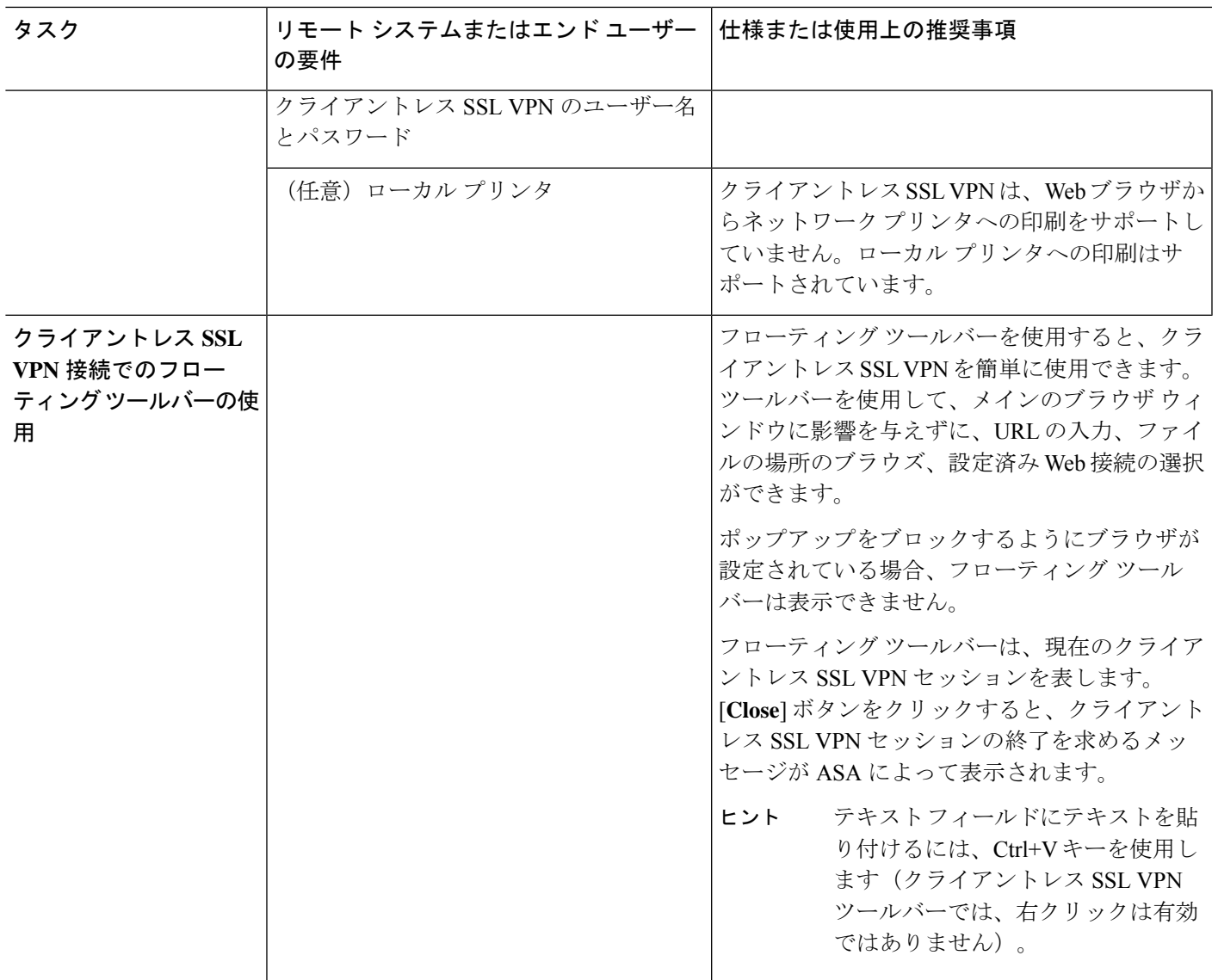

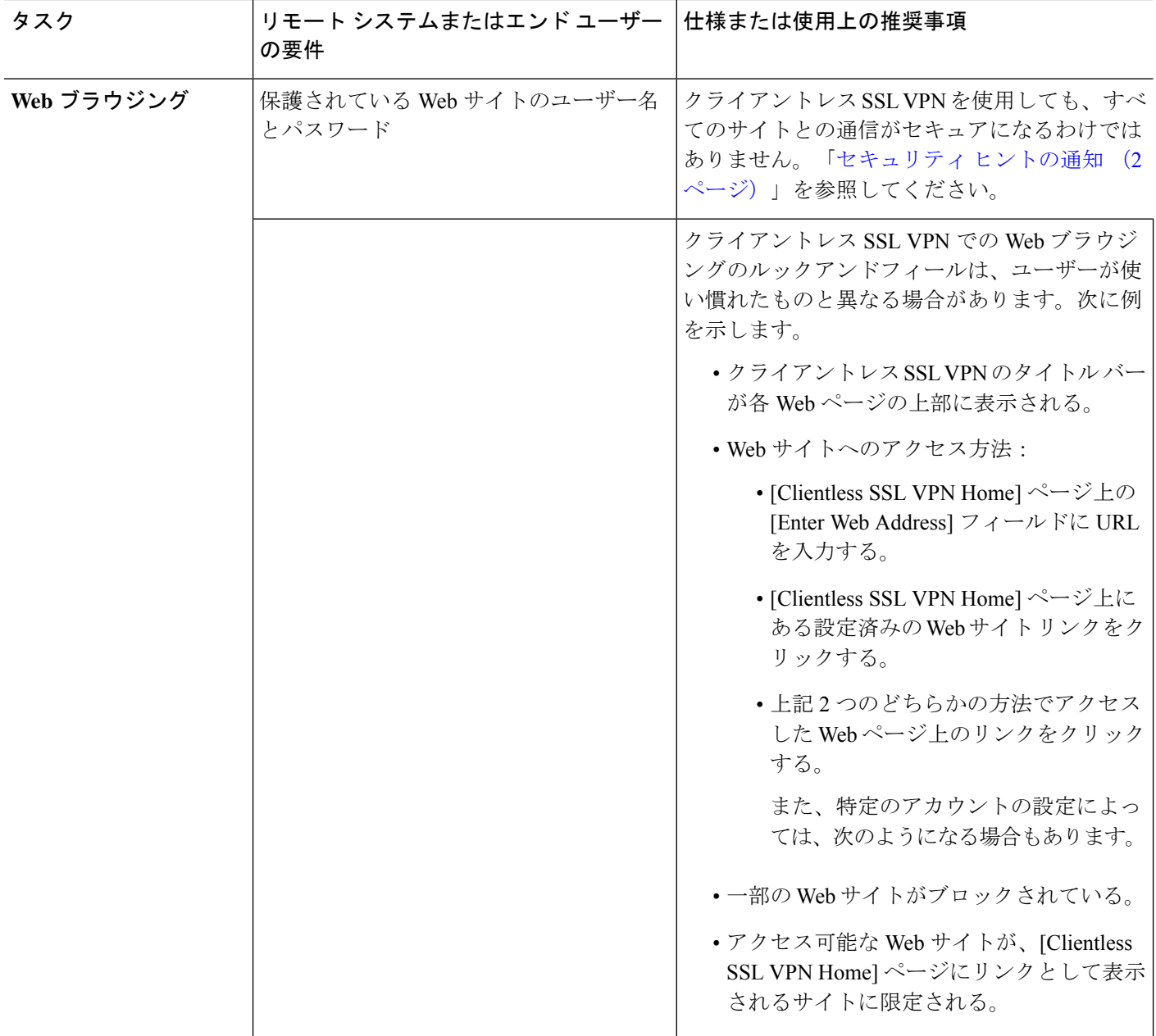

Ι

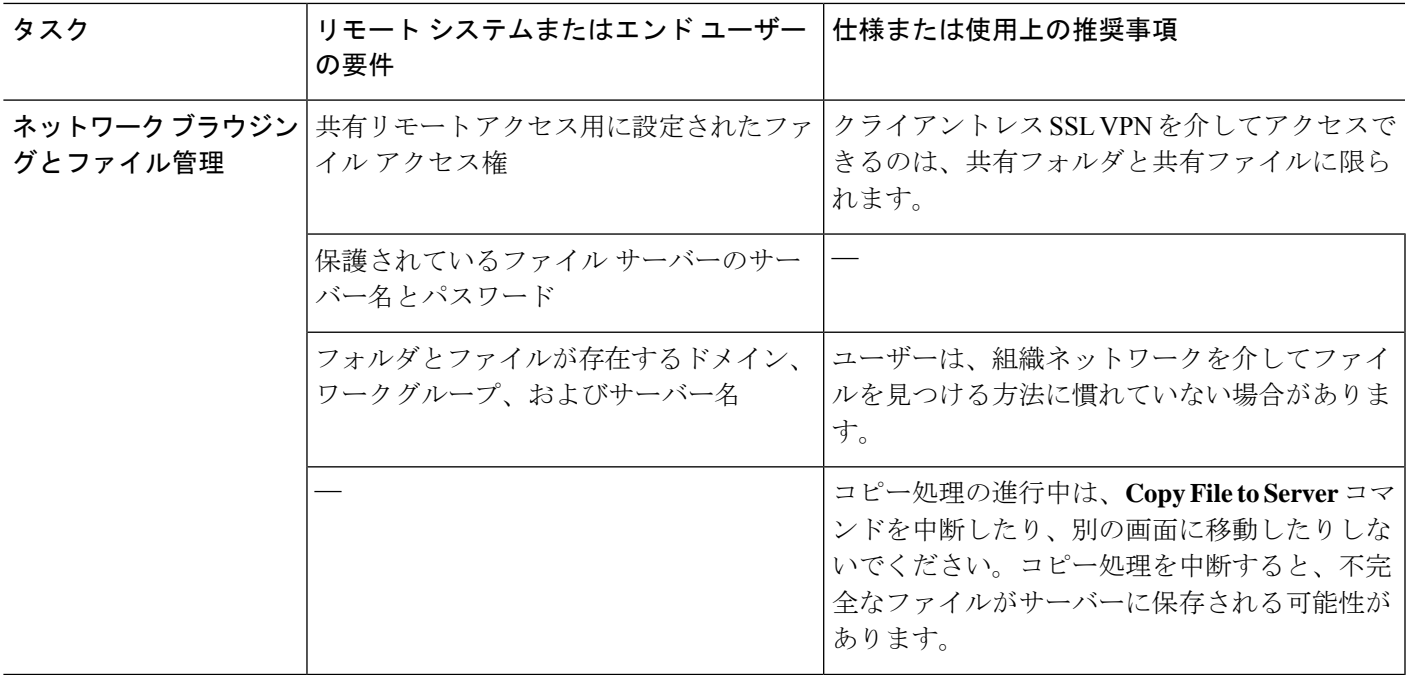

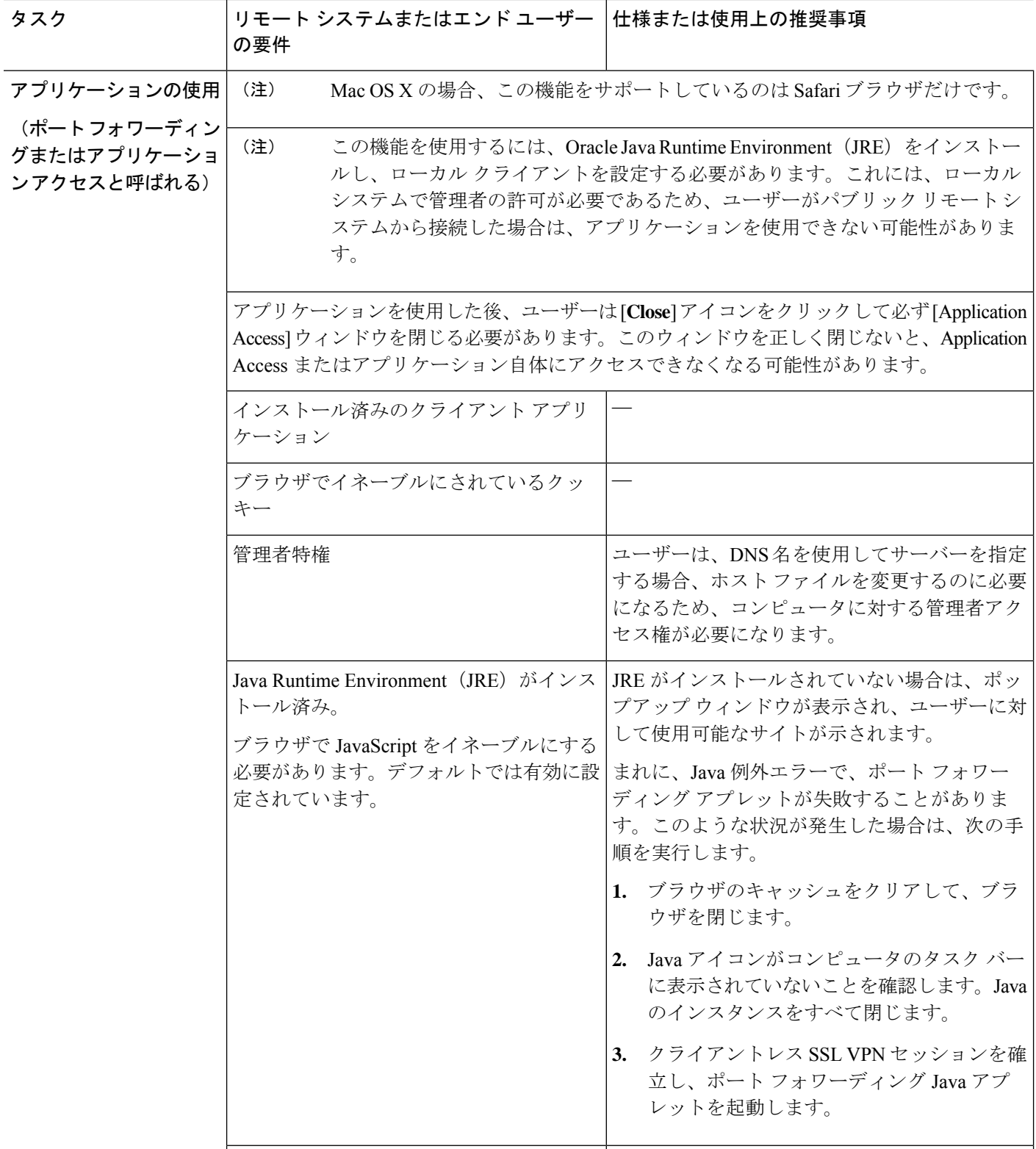

Ι

![](_page_8_Picture_391.jpeg)

![](_page_9_Picture_312.jpeg)

## クライアントレス **SSL VPN** データのキャプチャ

CLI capture コマンドを使用すると、クライアントレス SSL VPN 接続では正しく表示されない Web サイトに関する情報を記録できます。このデータは、シスコ カスタマー サポート エンジ ニアによる問題のトラブルシューティングに役立ちます。次の各項では、キャプチャコマンド の使用方法について説明します。

- キャプチャ ファイルの作成 (11 ページ)
- ブラウザによるキャプチャ データの表示 (11 ページ)

![](_page_9_Picture_7.jpeg)

クライアントレス SSL VPN キャプチャをイネーブルにすると、 ASAのパフォーマンスが影響を受けます。トラブルシューティン グに必要なキャプチャファイルを生成したら、キャプチャを必ず オフに切り替えます。 (注)

### キャプチャ ファイルの作成

#### 手順

ステップ **1** クライアントレス SSL VPN キャプチャ ユーティリティを開始してパケットをキャプチャしま す。

#### **capture** *capture-name* **type webvpn user** *csslvpn-username*

- *capture\_name*は、キャプチャに割り当てる名前です。これはキャプチャファイルの名前の 先頭にも付加されます。
- *csslvpn-username* は、キャプチャの対象となるユーザー名です。

#### 例:

hostname# **capture hr type webvpn user user2**

ステップ **2** コマンドの **no** バージョンを使用してキャプチャを停止します。

**no capture** *capture-name*

#### 例:

hostname# **no capture hr**

キャプチャ ユーティリティは *capture-name*.zip ファイルを作成します。このファイルはパス ワード **koleso** で暗号化されます。

ステップ **3** .zip ファイルをシスコに送信するか、Cisco TAC サービス リクエストに添付します。

ステップ **4** .zip ファイルの内容を確認するには、パスワード **koleso** を使用してファイルを解凍します。

### ブラウザによるキャプチャ データの表示

#### 手順

ステップ **1** クライアントレス SSL VPN キャプチャ ユーティリティを開始します。

#### **capture** *capture-name* **type webvpn user** *csslvpn-username*

- *capture\_name*は、キャプチャに割り当てる名前です。これはキャプチャファイルの名前の 先頭にも付加されます。
- *csslvpn-username* は、キャプチャの対象となるユーザー名です。

例:

hostname# **capture hr type webvpn user user2**

ステップ **2** ブラウザを開き、[Address] ボックスに次のように入力します。 **https://***IP address or hostname of the ASA/***webvpn\_capture.html** キャプチャされたコンテンツが sniffer 形式で表示されます。

ステップ **3** コマンドの **no** バージョンを使用してキャプチャを停止します。

**no capture** *capture-name*

例:

hostname# no capture hr

翻訳について

このドキュメントは、米国シスコ発行ドキュメントの参考和訳です。リンク情報につきましては 、日本語版掲載時点で、英語版にアップデートがあり、リンク先のページが移動/変更されている 場合がありますことをご了承ください。あくまでも参考和訳となりますので、正式な内容につい ては米国サイトのドキュメントを参照ください。